**Блок электронный показывающий БЭП-2. Руководство по эксплуатации**

# **1. Назначение.**

Блок электронный показывающий БЭП-2 (далее блок) предназначен для получения, обработки и визуализации показаний с датчиков перемещений. В качестве датчиков перемещений могут быть использованы:

- индуктивные преобразователи линейных перемещений моделей М-021, М-022, М-023, М-024, М-026, М-030 совместно с конверторами их сигналов в RS-232,

- оптоэлектронные инкрементные преобразователи линейных перемещений моделей ЛИР14, ЛИР-15, ЛИР-17, ЛИР-19А совместно с конверторами их сигналов в RS-232.

Блок позволяет осуществить математические преобразования результатов измерений (инверсия, масштабирование, сдвиг, суммирование, вычисление конусности, уровень). При использовании индуктивных преобразователей блок считывает из энергонезависимой памяти датчика его калибровочные характеристики, диапазоны измерений, допустимые пределы обнуления и предустанова и осуществляет корректировку показаний.

Результаты измерений сохраняются в архив и могут быть переданы на компьютер для дальнейшей обработки.

Блок может работать в режимах допускового контроля и размерной сортировки и имеет дискретные входы-выходы для управления сортировочным автоматом.

Блок может быть использован в информационных системах сбора и обработки измерительной информации.

## **2. Технические характеристики.**

2.1. Входные сигналы.

2.1.1. Количество одновременно обрабатываемых датчиков (каналов) 2

2.1.2. Интерфейс передачи данных от датчиков к блоку - RS-232 неизолированный. Описание протокола обмена данными приведено в приложении 2.

2.1.3. Количество измерений в сек. по каждому каналу, не менее 10

2.1.4. Питание датчиков – постоянный ток до  $50$  мА по каждому каналу и напряжением (5±0,1) В.

2.1.5. Сигнал фиксации показаний от оператора - кнопка **DATA** или проводная/беспроводная педаль (*опционально*).

2.2. Выходные сигналы.

2.2.1. Интерфейс обмена данными с компьютером верхнего уровня – гальванически неизолированный USB.

2.2.2. Дискретные гальванически изолированные транзисторные ключи: «брак-», «норма», «брак+» с токовой нагрузкой до 100мА и напряжением до 60В.

2.3. Дисплей 5" цветной, 800х480

2.4. Способ управления и выбора режимов работы – 6 программно назначаемых кнопок и команды с внешнего устройства.

2.5. Все режимы, настройки и окна сохраняются при отключении питания и восстанавливаются после повторного включения питания.

2.6. Диапазон измерений

- для индуктивного преобразователя определяется его калибровочной характеристикой,

- для оптоэлектронного преобразователя, мкм, не более  $\pm 30000,0$ 

2.7. Диапазон установки электронного нуля и диапазон предустанова показаний (сдвига)

- для индуктивного преобразователя задаются предприятием-изготовителем при калибровке датчика,

- для оптоэлектронного преобразователя равен диапазону измерений.

2.8. Параметры цифровой и стрелочной шкал индикатора.

2.8.1. Диапазон показаний цифровой шкалы, мкм  $\pm 5000,00$ 

2.8.2. Дискретность отсчета цифровой шкалы, мкм  $1; 0,1; 0,01$ 

2.8.3. Вид стрелочной шкалы – линейная со шторками, ограничивающими поле допуска.

2.8.4. Количество штрихов стрелочной шкалы  $\pm 52$ 

2.8.5. Цена деления и диапазон показаний стрелочной шкалы в соответствии с табл.1.

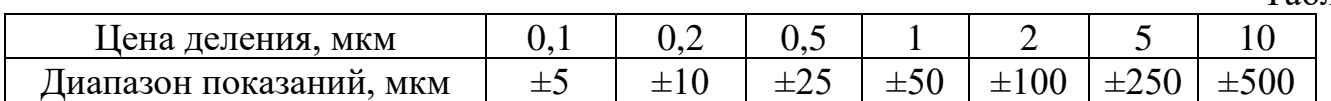

## 2.9. Перечень доступных настроек в соответствии с табл.2

Табл.2

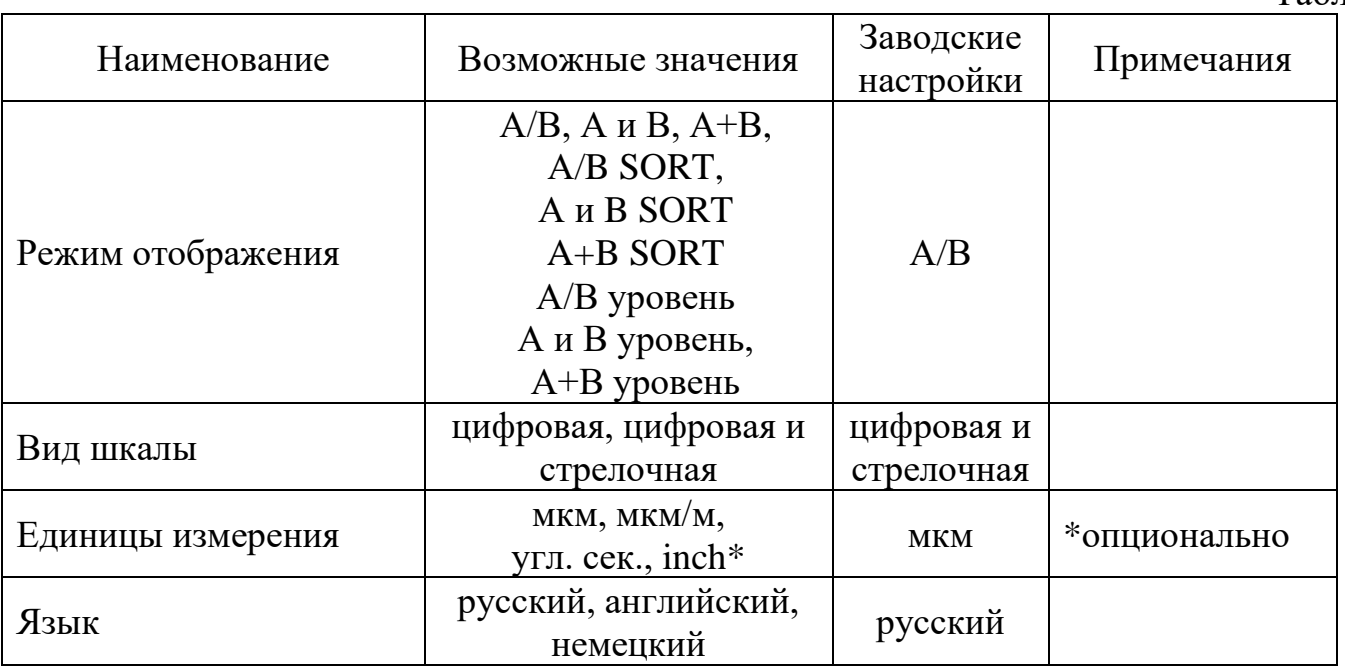

Табл.1

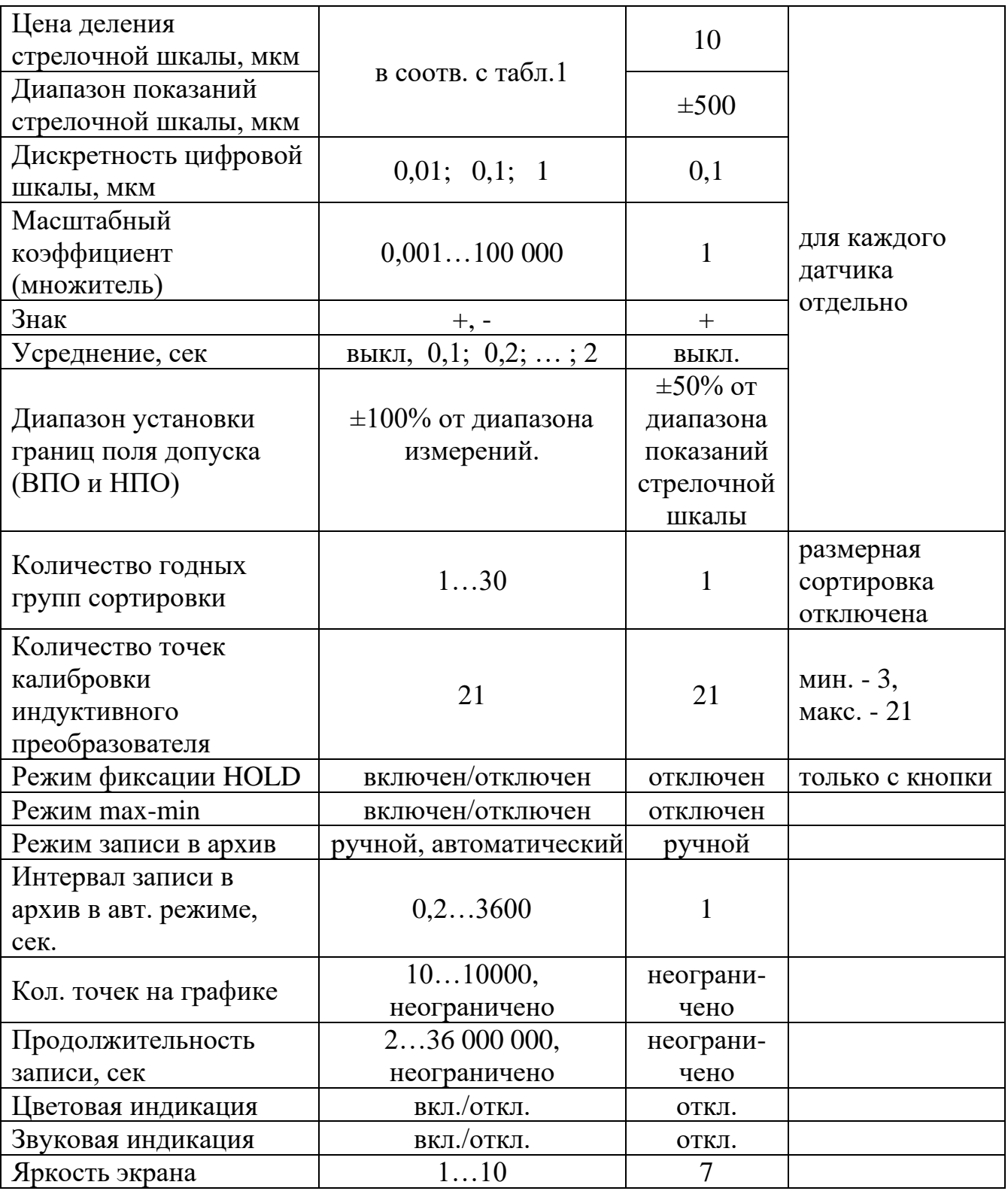

2.10. Объем архива измерений – не менее 64000 записей

2.11. Максимальное количество просматриваемых записей архива – не менее 128

2.12. Основная погрешность в составе с индуктивными преобразователями в соответствии с требованиями ТУ 3943-002-25892761-2004.

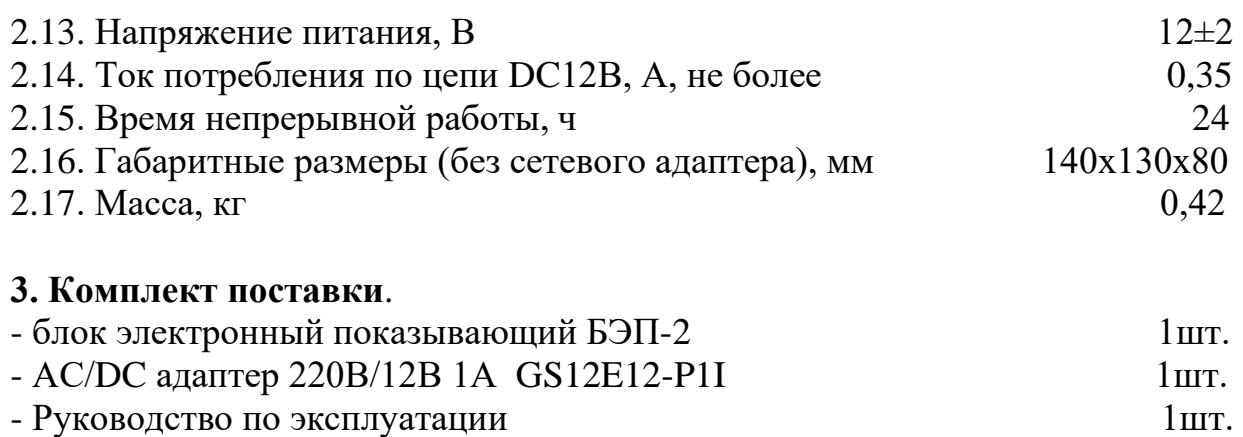

#### **5. Органы управления**

## **5.1 Символьные обозначения и назначение кнопок**

Внимание! В настоящем руководстве под понятием «нажать кнопку» подразумевается кратковременное (менее 3-х сек.) нажатие. Отдельные кнопки при более длительном нажатии могут иметь другое функциональное назначение, о чем оговорено особо

Функциональное назначение и логика управления кнопками зависит от режима отображения (экран измерений, главное меню, вкладка меню)

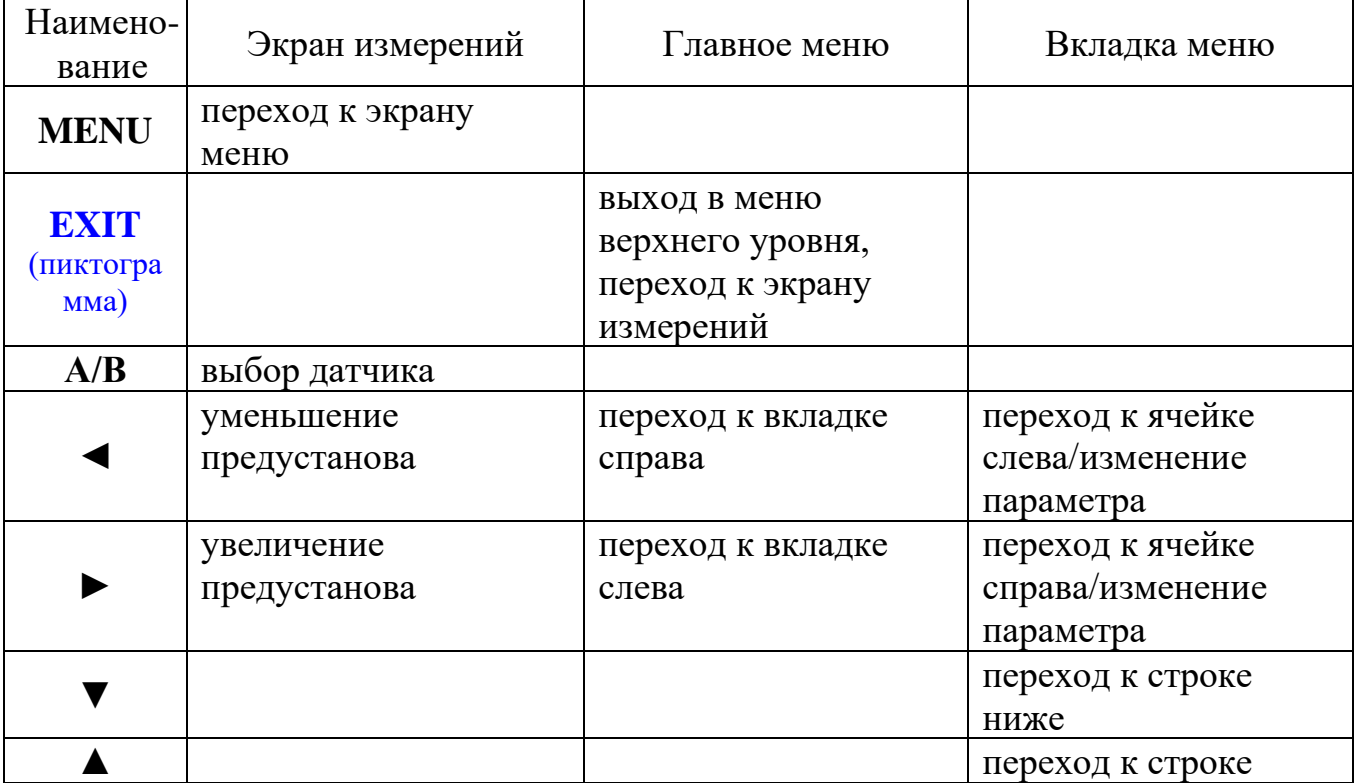

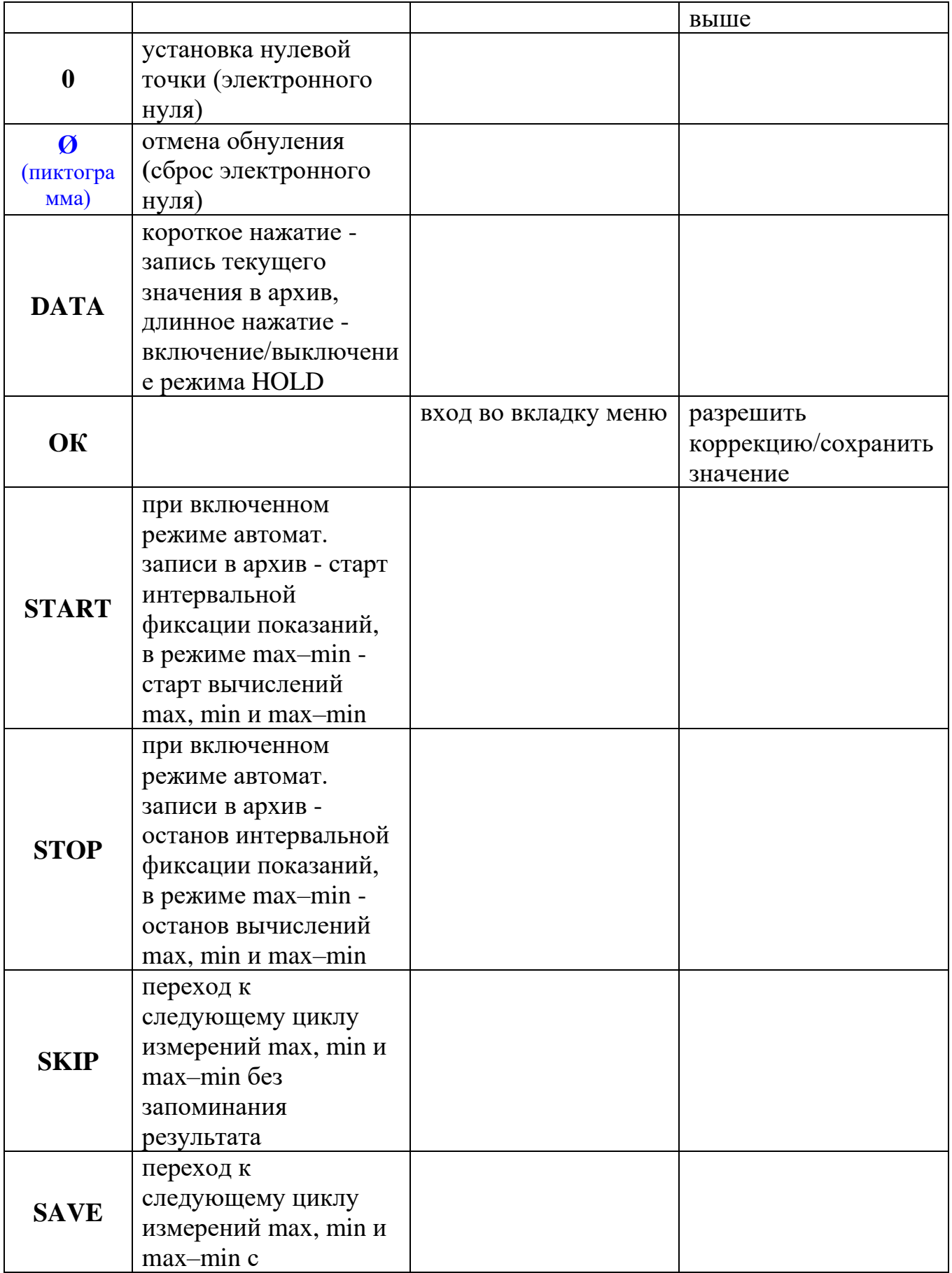

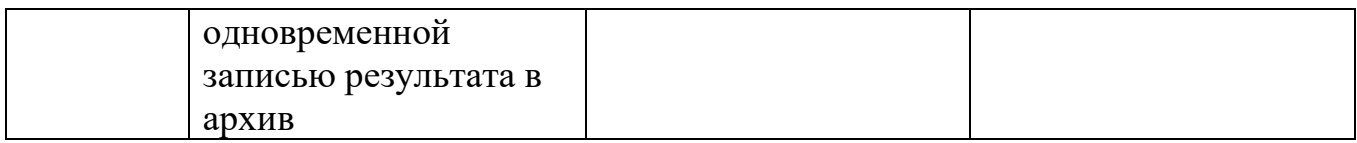

## **6. Инициализация**

## **6.1 Включение прибора**

- Для включения прибора подключите к соответствующему гнезду сетевой адаптер. На экране появится начальная заставка.

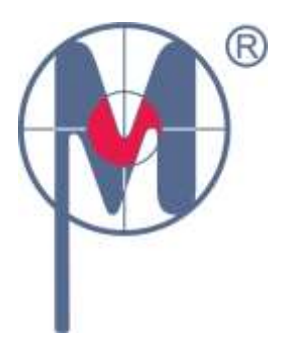

**ООО «ИМЦ Микро» г. С-Петербург** [www.imcmikro.ru](http://www.imcmikro.ru/)

Через 3 сек. прибор переходит на тот экран измерения, который был перед выключением.

## **6.2 Цветовая схема экрана**

В приборе принята следующая цветовая схема:

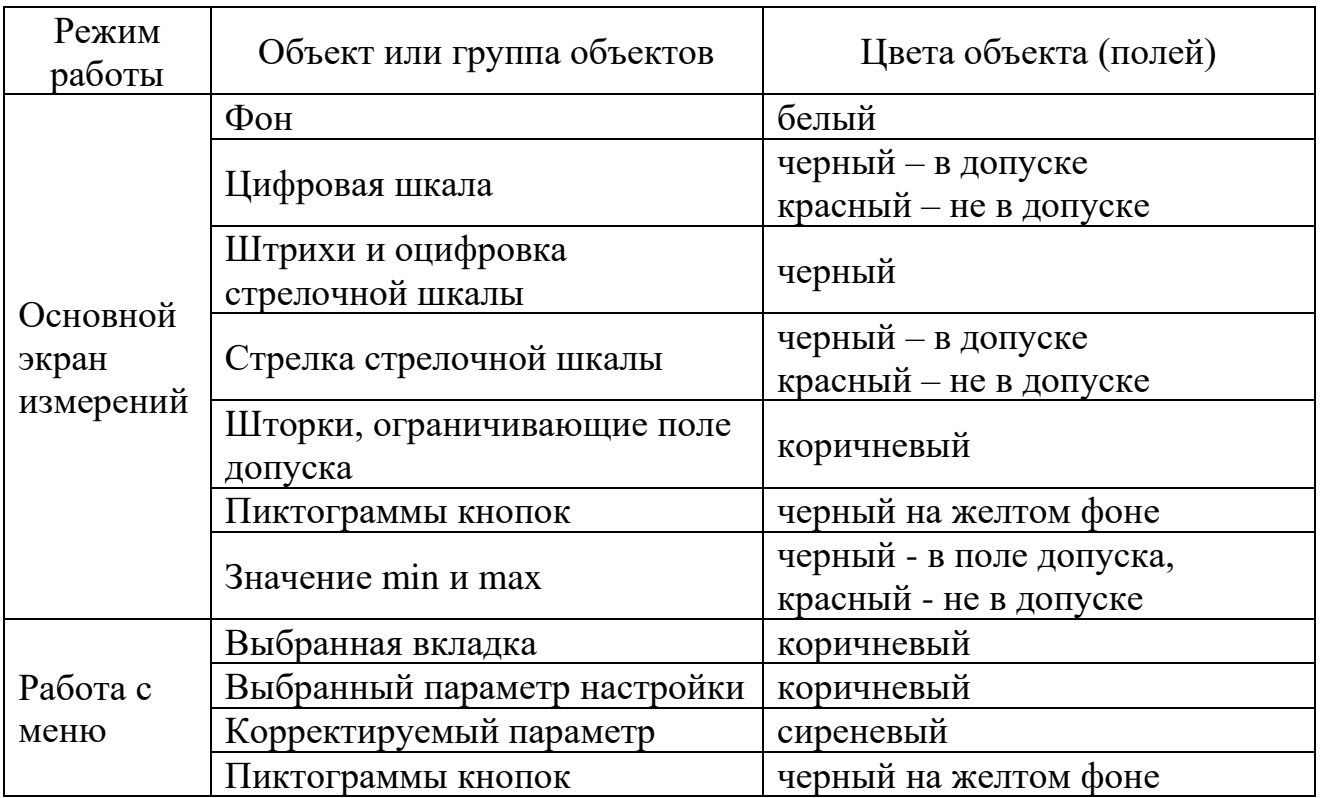

## **6.3 Режимы экрана.**

## **6.3.1. Основной экран измерений.**

После включения питания на дисплее отображается основной экран измерений. Его вид соответствует тому, который был перед отключением питания. Пример экрана измерений представлен на рисунке:

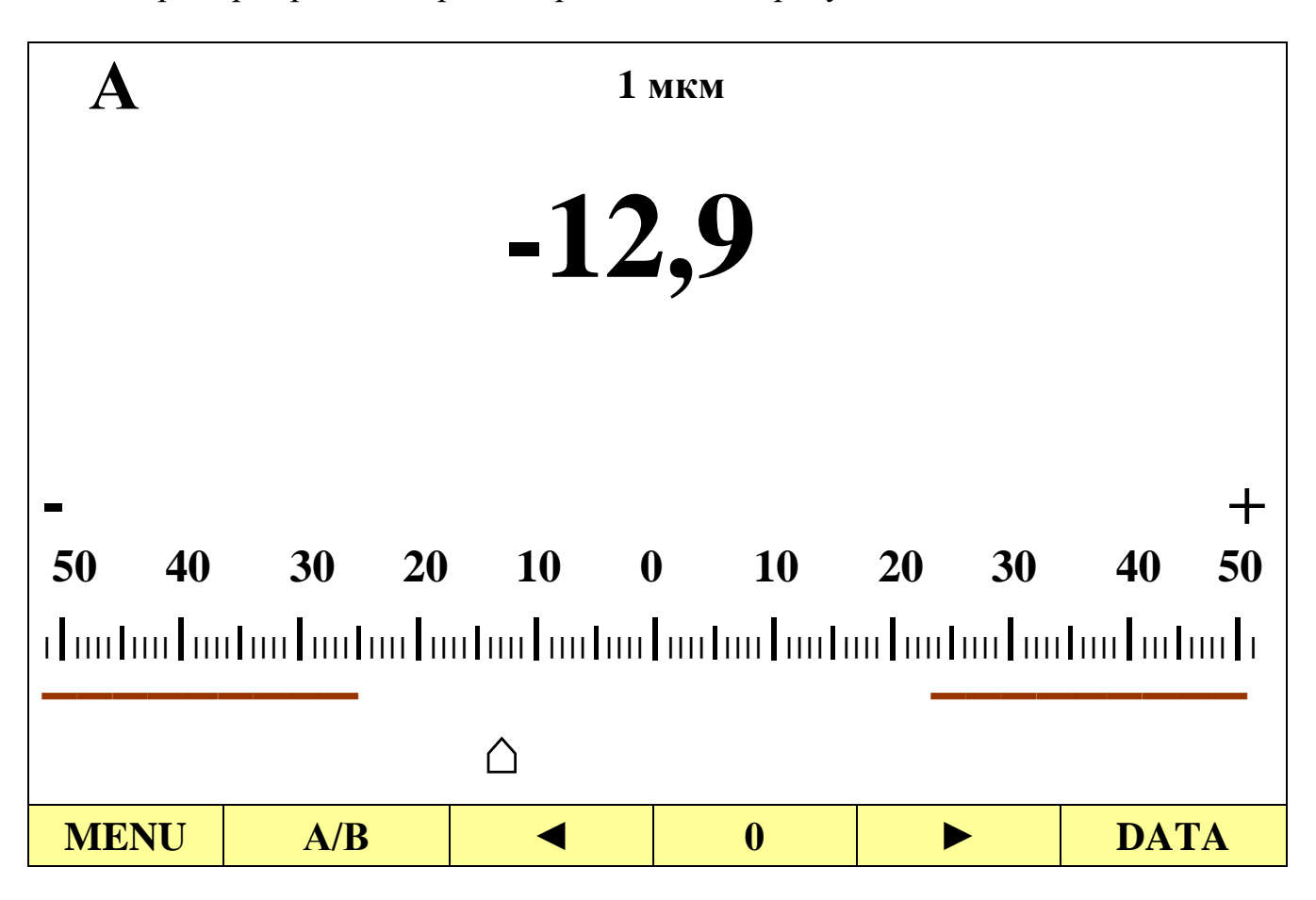

Примечания. 1. В случае выхода показаний датчика за границы диапазона измерений на цифровой шкале отображаются символы + лли ("зашкал" вверх) или **-˅˅˅˅** ("зашкал" вниз).

> 2. При отсутствии датчика показания стрелочной шкалы равны **0**, а на цифровой шкале отображаются символы - - - - -.

## **6.3.6 Экран главного меню**

Для изменения настроек прибора служит экран главного меню, переход к которому из экрана измерений возможен при нажатии кнопки **MENU**. Для возврата к основному экрану из любого пункта меню необходимо нажать кнопку **EXIT.** 

#### Пример экрана главного меню

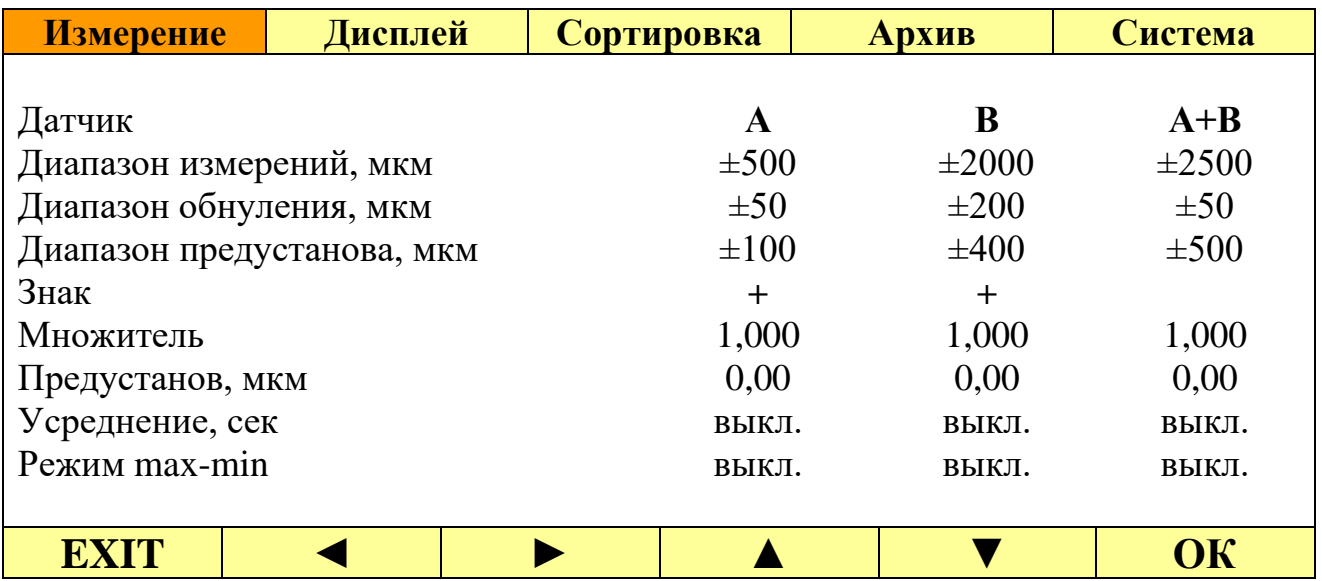

#### **6.4 Выключение.**

- нажмите длительно кнопку **MENU**.

Примечание. При выключении сохраняются все ранее установленные настройки.

## **7. Главное меню**

Часть наиболее часто используемых настроек можно выполнить с помощью кнопок экрана измерений:

- выбор преобразователя A/B,

- обнуление и отмена обнуления показаний,
- увеличение/уменьшение предустанова,
- управление режимом автоматической фиксации показаний,

- управление режимом max-min,

- включение/отключение режима HOLD.

Для остальных настроек предназначено главное меню. Все настройки сгруппированы в зависимости от их функционального назначения и размещены в 5 вкладках главного меню.

- Для перехода в главное меню кратковременно нажмите кнопку **MENU** на экране измерения

- Выберите интересующую вкладку с помощью кнопок ◄ или ►. Наименование выбранной вкладки будет выделено коричневым цветом.

- Нажмите кнопку **OK**, при этом активируется режим коррекции, и поле одного из параметров будет выделено коричневым цветом

- С помощью кнопок ▲, ▼, ◄ и ► выберите интересующий параметр

- Нажмите кнопку **ОК** и войдите в режим корректировки, при этом цвет поля изменится на сиреневый, одновременно изменится функциональное назначение кнопок управления

- Установите с помощью кнопок **1/10** или **10** необходимый шаг корректировки  $(\pm 0.001, \pm 0.01, \pm 0.1, \pm 1, \pm 10 \pm 100, \text{ или } \pm 1000)$ 

- Выполните корректировку с помощью кнопок **±0,001, ±0,01, ±0,1, ±1, ±10, ±100, ±1000**

- Подтвердите новое значение параметра и выйдите из режима корректировки, нажав кнопку **ОК**, цвет поля изменится на коричневый

- Для выхода из режима корректировки без сохранения изменений нажмите кнопку **EXIT**

- При необходимости кнопками ▲, ▼, ◄ и ► выберите другой параметр и аналогичным образом выполните корректировку

- Нажмите кнопку **EXIT** (пиктограмма) и выберите с помощью кнопок ◄ или ► другую вкладку. Аналогичным образом выполните корректировку других параметров.

- Вернитесь из главного меню в экран измерений нажав кнопку **EXIT**.

#### **7.1. Вкладка «Измерение»**

Диапазон измерений, диапазон обнуления, диапазон предустанова являются справочными величинами, записываются в память датчика при его калибровке на предприятии-изготовителе и не могут быть изменены.

Примечания. 1. Диапазоны измерений, сдвига нуля и предустанова **А+В** рассчитываются как сумма диапазонов измерений 2-х датчиков. Если один из них отсутствует – то, как диапазон измерений подключенного датчика.

> 2. В случае отсутствия датчика в соответствующих полях отображается надпись **Отключен**.

#### **7.1.1 Строка «Знак»**

В строке **Знак** по умолчанию стоит +

Принято, что при перемещении измерительного наконечника индуктивного преобразователя по направлению к его корпусу показания увеличиваются, при этом на стрелочной шкале минус находится слева, а плюс – справа.

При необходимости инверсии показаний знак можно поменять на –

## **7.1.2. Строка «Множитель»**

В случае непрямых измерений (использования рычажных систем, качалок и т.п.) в строке можно установить масштабные коэффициенты (множители).

#### **7.1.3. Строка «Предустанов»**

При необходимости предустанова (сдвига) показаний, например, для установки номинального размера по эталонной детали, введите в строку соответствующие значения.

Примечания. 1. Величина предустанова отображается в верхней части экрана измерений.

 2. Предустанов также можно оперативно изменить с помощью кнопок ◄ и ► экрана измерений

#### **7.1.4. Строка «Усреднение»**

В случае нестабильности показаний включите функцию усреднения и настройте время усреднения.

Примечание. Использование функции усреднения улучшает стабильность показаний, но ухудшает динамические свойства измерителя.

#### **7.1.5 Строка «Режим max-min»**

Используется при необходимости определения минимального и максимального значений и разности.

Примечание. В режиме max-min на экране измерений появится соответствующая строка, а значения в ней начнут накапливаться после нажатия кнопки **START** и фиксироваться по нажатию кнопки **STOP**.

## **7.2 Вкладка «Дисплей»**

#### **7.2.1 Строка «Режим отображения»**

Позволяет выбрать один из вариантов отображения преобразователей: **А/В**, **А и В, А+В, А/В SORT, А и В SORT, А+В SORT, А/В уровень, А и В уровень, А+В уровень**

Примечание. При выборе режима отображения **А/В** или **А+В** показания отображаются на комбинированной стрелочно-цифровой или цифровой шкале. В остальных случаях показания отображаются только на цифровой шкале.

## **7.2.2 Строка «Шкала»**

Позволяет выбрать один из вариантов отображения шкал на экране измерений: **Цифровая и стрелочная** или **Цифровая**

Примечание. При выборе в предыдущем пункте меню 2-х датчиков одновременно (**А** и **В**) возможно выбрать только цифровую шкалу.

## **7.2.3 Строка «Цена деления»**

Позволяет выбрать цену деления стрелочной шкалы.

Примечание. При установке режима отображения **А+В** цена деления стрелочной шкалы на экране измерений устанавливается минимальной.

## **7.2.4 Строка «Дискретность»**

Позволяет выбрать необходимую дискретность цифровой шкалы: 0,01, 0,1 или 1мкм.

Примечание. Значения предустанова, min, max, max-min, верхнего и нижнего предельных отклонений на экране измерений будут отображаться с такой же дискретностью.

## **7.2.5 Строка «Цветовая индикация»**

Позволяет включить цветовую индикацию при необходимости дополнительного информирования о выходе результатов измерения за пределы поля допуска. При этом показания цифровой шкалы, значения Min, Max и стрелка стрелочной шкалы будут окрашиваться в красный цвет.

## **7.2.6 Строка «Звуковая индикация»**

Позволяет включить звуковое оповещение о неправильных действиях оператора или выхода показаний за границы поля допуска. Можно выбрать один из вариантов: **выкл**., **короткий**, **длинный**.

## **7.2.7 Строка «Яркость изображения»**

Позволяет настроить яркость экрана. Имеет 10 ступеней настройки.

# **7.3 Вкладка «Сортировка»**

## **7.3.1 Строки «Верхнее предельное отклонение» и «Нижнее предельное отклонение»**

Позволяют выставить верхнюю и нижнюю границу поля допуска соответственно.

## **7.3.2 Строка «Количество групп»**

Позволяет задать количество годных групп от 1 до 30

# **7.3.3 Строка «Интервал»**

Интервал сортировки является справочным параметром, не может быть изменен оператором и вычисляется как частное от деления ширины поля допуска на количество годных групп. При изменении количества групп или границ поля допуска интервал автоматически пересчитывается и отображается в строке «**Интервал»**.

## **7.4 Вкладка «Архив измерений»**

Результаты измерений могут быть сохранены в архив. Вкладка предназначена для работы с архивом измерений.

## **7.4.1 Строка «Режим фиксации»**

Позволяет выбрать режим записи результатов в архив: ручной или автоматический.

В ручном режиме фиксации показания записываются в архив при каждом коротком нажатии кнопки **DATA** экрана измерений.

В автоматическом режиме фиксации кнопка **DATA** на основном экране измерений заменяется кнопкой **START/STOP**. Запись в архив начинается после нажатия кнопки **START** и продолжается в течение времени, установленного в строке **Продолжительность записи, сек**, либо принудительно останавливается по нажатию кнопки **STOP.** При повторном нажатии процедура записи повторяется еще раз.

Если был включен режим измерения max-min, то алгоритм записи в архив выглядит несколько иначе. При выборе ручного режима фиксации запуск и останов вычислений осуществляется кнопками **START/STOP**. После этого необходимо нажать одну из кнопок – **SKIP** или **SAVE –** для того, чтобы пропустить или записать результат в архив. При выборе автоматического режима фиксации запуск и останов вычислений осуществляется также кнопками **START/STOP**, но запись в архив происходит каждый раз автоматически при нажатии кнопки **STOP.**

При всех способах фиксации в момент записи результата в архив на экране измерений кратковременно появляется надпись «**REC**».

## **7.4.2 Строки «Интервал автоматической записи», «Количество точек на графике», «Продолжительность записи»**

Используются для настройки автоматического режима записи в архив. Строки связаны между собой формулой:

Продолжительность записи = интервал записи \* количество точек графика

Поэтому изменение количества точек на графике вызывает автоматическое изменение продолжительности записи и наоборот.

## **7.4.3 Строки «Таблица А, В; А+В; A max min; B max min; A+B max min»**

Строки предназначены для просмотра архива измерений для соответствующих режимов измерений. Для просмотра необходимо выбрать соответствующую строчку и нажать **OK**. На экране отобразится таблица с результатами 8-ми последних измерений.

## Примечания:

1. Номер записи каждый раз начинается с 1 при смене даты.

2. В таблице красным цветом выделены результаты, вышедшие за пределы поля допуска.

3. Последняя запись в таблице выделена цветом. Она может быть удалена нажатием кнопки **DEL**

4. При необходимости с помощью кнопок ▲ или ▼ возможен просмотр других записей. Всего может быть просмотрено и удалено до 128 последних записей. Удаление записей в произвольном порядке не предусмотрено.

5. При отсутствии датчика в таблице записывается «-».

#### **7.4.4. Строка «Очистить архив»**

Предназначена для очистки архива измерений. Для очистки выберите строку **Очистить архив**, нажмите кнопку **OK** для входа в режим корректировки, повторно нажмите **OK** для подтверждения очистки.

#### **7.5 Вкладка «Система»**

Служит для изменения системных настроек

## **7.5.1 Строка «Язык»**

Позволяет выбрать один из трёх языков: Русский, Английский (English), Немецкий (Deutsch)

## **7.5.2 Строки «Калибровка преобразователя А», «Калибровка преобразователя В»**

Калибровка преобразователей выполняется предприятием-изготовителем и сохраняется в памяти самого преобразователя. БЭП-2 позволяет только просматривать калибровочные характеристики преобразователей. Во избежание нарушения метрологических характеристик доступ пользователей к калибровке ограничен.

В случае отсутствия или неработоспособности датчика в строке **Калибровка преобразователя** отображается **отключен**.

При входе в режим просмотра калибровки на экране отобразится информация о параметрах датчика и его калибровочных характеристиках.

Заводской номер, тип и дата изготовления конвертора являются уникальными для каждого экземпляра преобразователя, записываются в его память изготовителем и не могут быть изменены пользователем.

Диапазон измерений и число периодов измерения подставляется автоматически из калибровочной таблицы преобразователя.

Калибровочная таблица определяет метрологические характеристики датчика и может быть изменена в сервисном центре с помощью специализированного программного обеспечения.

# **7.5.3 Строка «Сброс к заводским настройкам»**

Служит для сброса до заводских настроек согласно табл. 2

## **7.5.4 Строки «Дата» и «Время»**

Предназначены для настройки даты и времени соответственно. Формат даты: дд.мм.гггг. Формат времени: чч:мм:сс

# **7.5.5 Строка «Версия ПО»**

Является справочной и позволяет посмотреть текущую версию установленного программного обеспечения.

## **7.5.6 Строка «Серийный номер»**

Является справочной и позволяет посмотреть серийный номер блока.